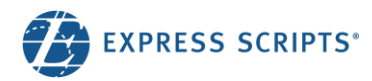

# Submit Reimbursement for a Direct Claim

You can submit a direct claim electronically using express-scripts.com if it is for a prescription drug<sup>1</sup> purchased in the United States.

## Submit a claim

Log in to express-scripts.com. If you are a first-time visitor, take a moment to register using your member ID number or Social Security number (SSN).

- 1. From the home page, select Claims & Balances from the menu under Prescriptions
- 2. Select the Prescription claims & history tab
- 3. Click Request Reimbursement
- 4. Gather your documents; click Start Claim

## Complete the claim form

#### The Progress Bar will let you know which step you are on

Member – Tell us who the claim is for. You can edit the address that your reimbursement should be sent to. This does not change your ship-to address.

Prescription – Give us the NDC code so we can look up the medicine and other details. If you need help, just click the "?"

Pharmacy – Tell us where you purchased the medicine by providing the phone number from your receipt. If you need help, just click the "?"

2

Benefit Plan Ba

Claims & balances

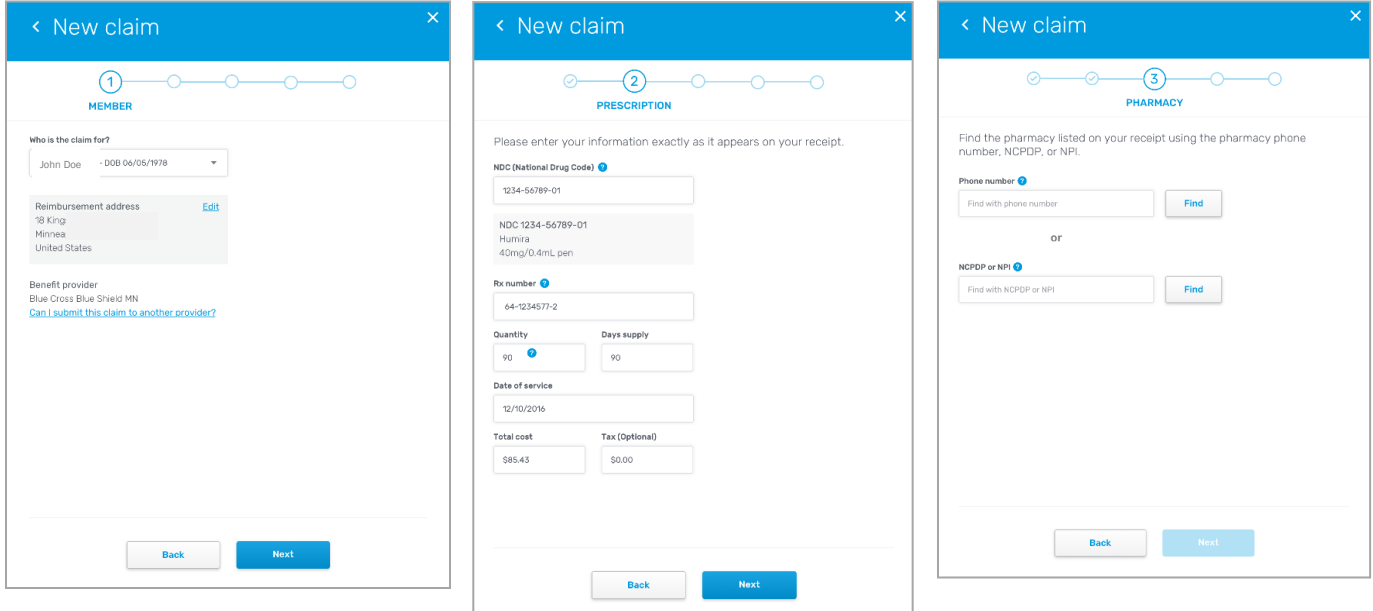

#### *(Continued next page)*

<sup>1</sup> Foreign, and allergy claims are not eligible for online reimbursement at this time. Reimbursement will be determined based on plan design.

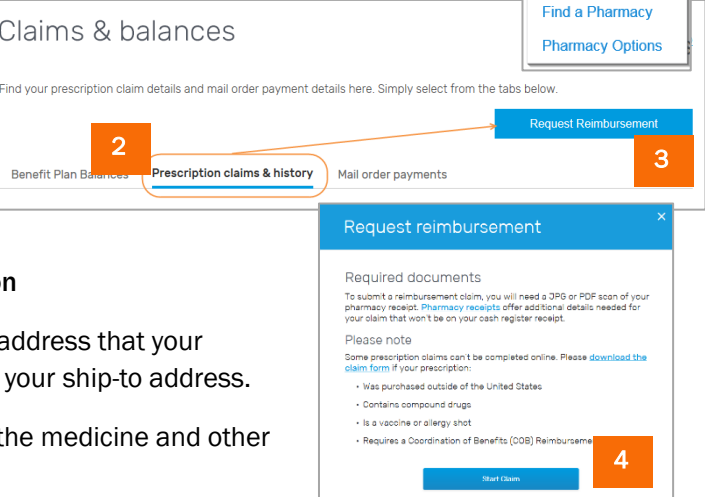

1

Prescriptions **Refill Prescriptions Order History Claims & Balances Price a Medication Automatic Refills** 

### Complete the claim form *(continued)*

Receipts - Upload at least one pharmacy receipt with this request. An acceptable pharmacy receipt includes prescription information such as Rx number, drug name, and pharmacy address." Currently only a .jpeg file format is acceptable.

Review & Submit - Ensure all information is correct and edit any inaccuracies by clicking Edit. Once it is correct, acknowledge the terms with a  $\sqrt{ }$  and click Submit Claim.

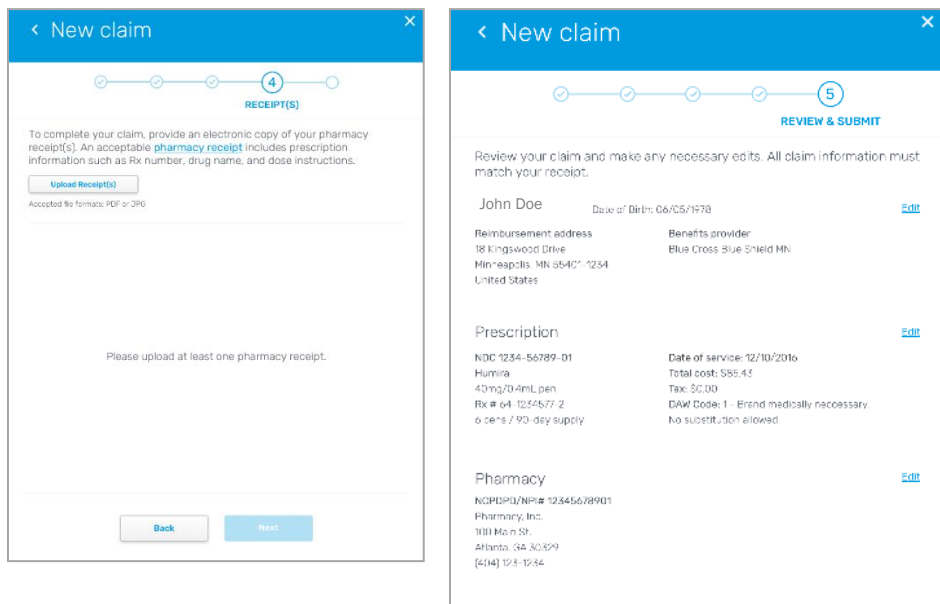

# Claim submitted

Print your claim (optional) and click Done to return to the website.

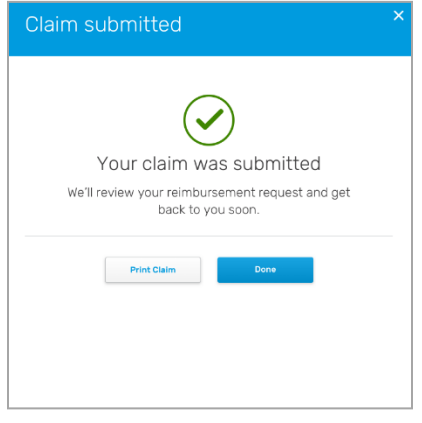

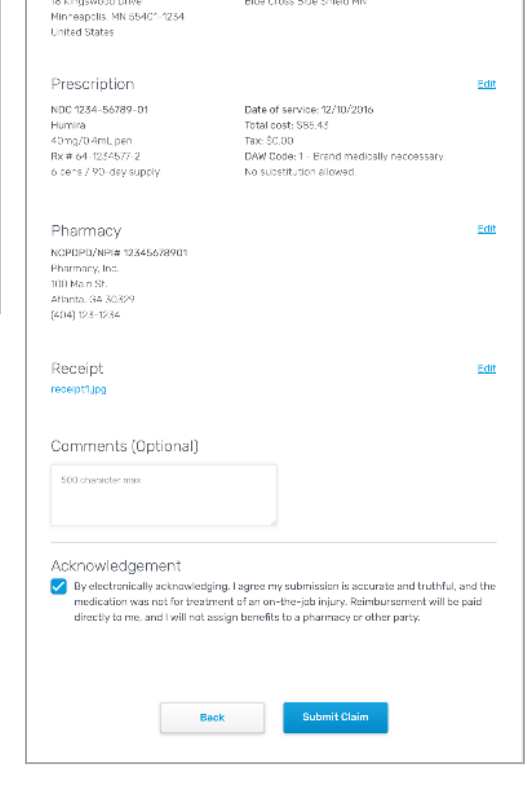

## Or mail your reimbursement request

You can download a claim form, complete, and mail to Express Scripts with your receipt(s). Select Forms & Cards (or Forms) from the menu under Benefit.

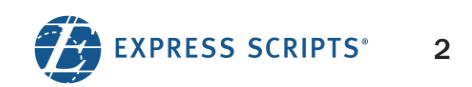